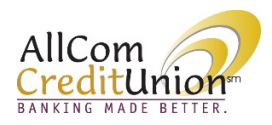

# **AllCom Credit Union Online Banking** Security and Account Alerts

Online Banking provides the following alert options (email, SMS and push notifications) for both security and account alerts. All alerts may be turned on or off except Login Alerts and Profile Change Alerts.

Security Alerts: Login Alert Profile Change Alert Secure Message Alert

#### Account Alerts:

Balance Alert Balance Summary Report Loan Payment Due Alert Transaction Size Alert

#### Set Up Alerts

 $\begin{array}{ccc}\n\circ & & \bullet & \\
\circ & & \bullet & \\
\circ & & & \bullet\n\end{array}$ 8 P & P AllCom AllCom<br>CreditUnion CreditUnion Messages & Alerts  $\Box$  Inbo \$22,017.86  $$22,012.86$  $$0.00$  $62017$  TC  $\overline{\phantom{a}}$  (b) Tra \$6,487.87  $\theta$   $\pm$ \$6,487.87 Transactions  $\begin{array}{cc} \oplus & \pm \end{array}$  $\overline{a}$ History Upcoming All transactions for last 30 days All transactions for last 30 day

Click on *Messages & Alerts* and click *Manage Alerts* from the dropdown menu.

Choose **Delivery preferences** and check the desired options to enable your choice of alert methods.

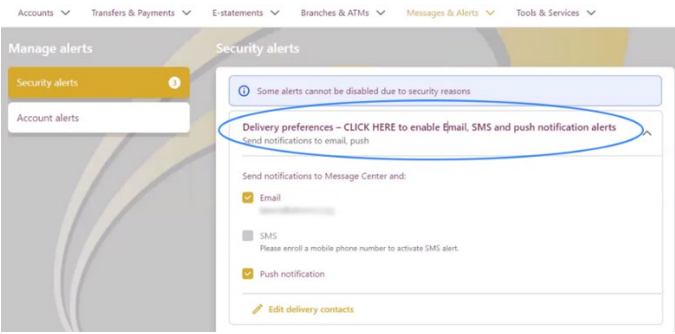

If you are unable to select  $SMS$ , please follow the below steps to enable the feature.

To enable SMS Alerts, click *Edit delivery contacts*. Next, using the *Phone* option, expand the menu using the arrow.

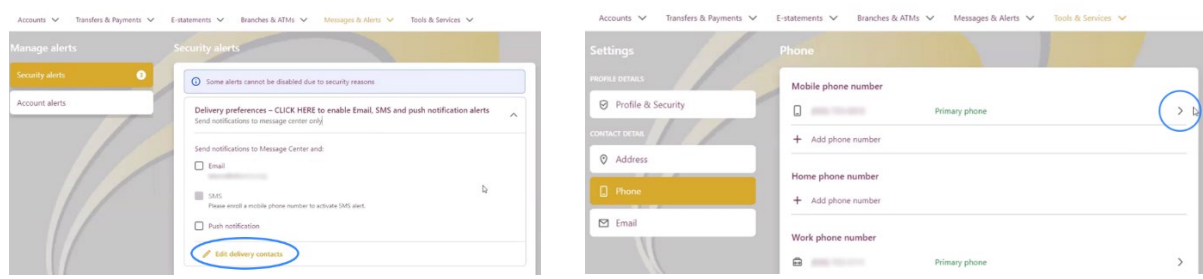

Click on the Pencilicon, then toggle the button to On to enroll the phone number in SMS (text message) alerts. Complete the verification process by entering the 6-digit code and clicking Verify.

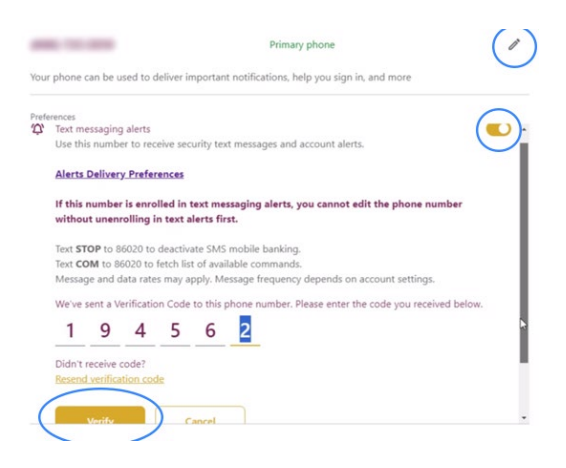

Your phone number will now be enabled to receive SMS Alerts. Click *Phone number details* to return.

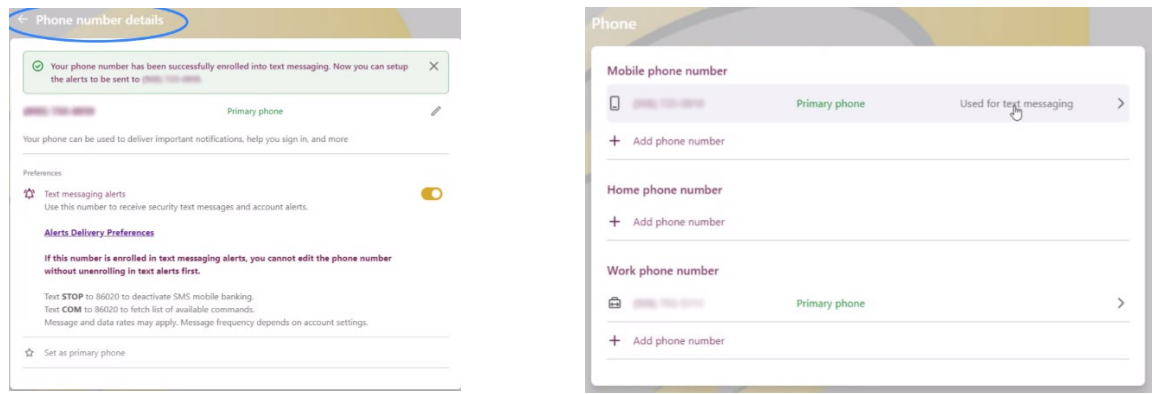

## Set up an Account Alert

### Click on Add balance alert.

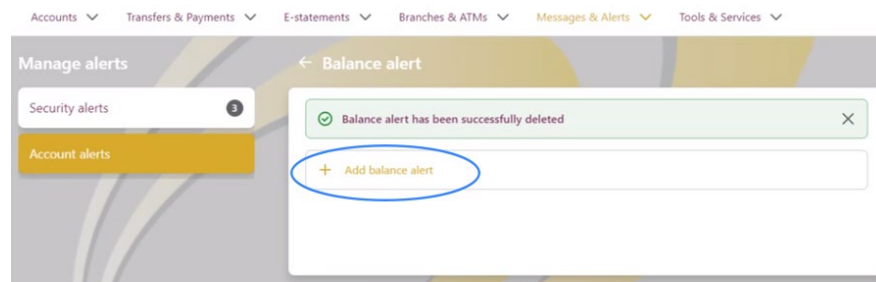

 $\overline{a}$ 

Complete the alert information and select the desired account. Click Save.

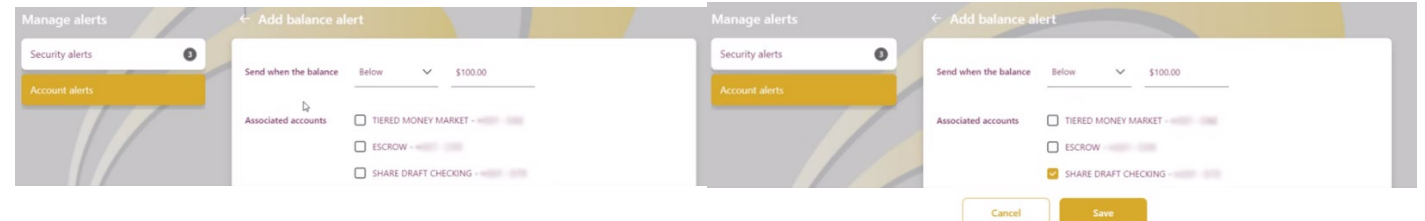

The alert has now been successfully set up.

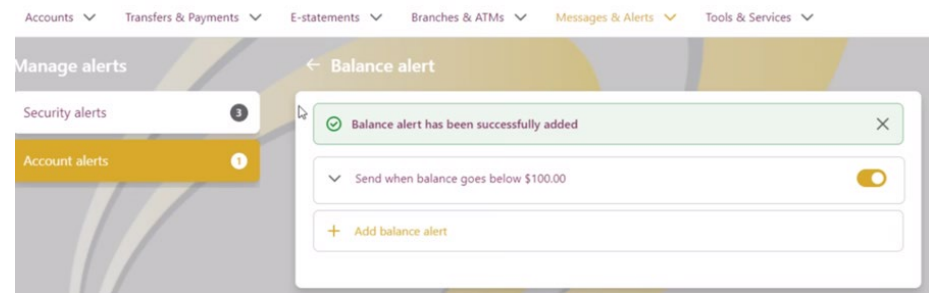